## **Printing Game Day Rosters with Players Photos**

**As a Club Admin; Sign into the State Side of Demopshere for your Club.** 

**Click on Seasonal Teams - Click on the TEAM you want to print game day rosters for.** 

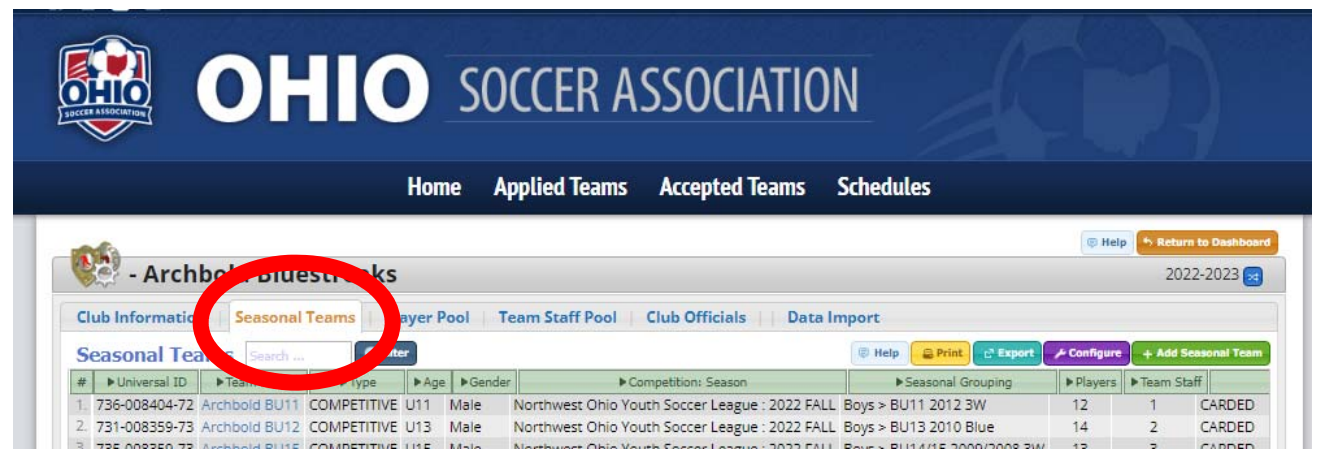

## **Then you will Click the Manage Team Documents – TEAL TAB**

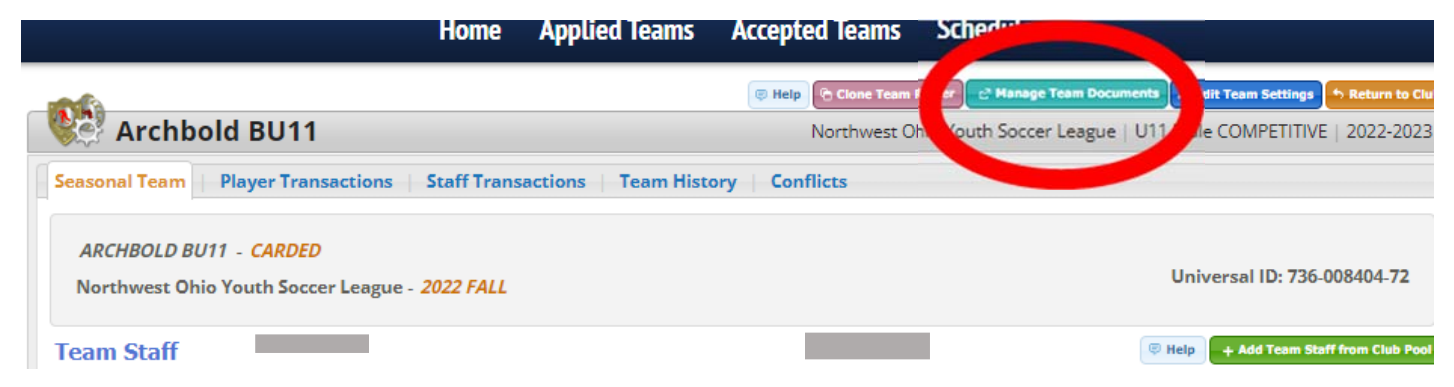

## **You will use the Drop down Menu and Select: Game day Rosters and EXPORT the file**

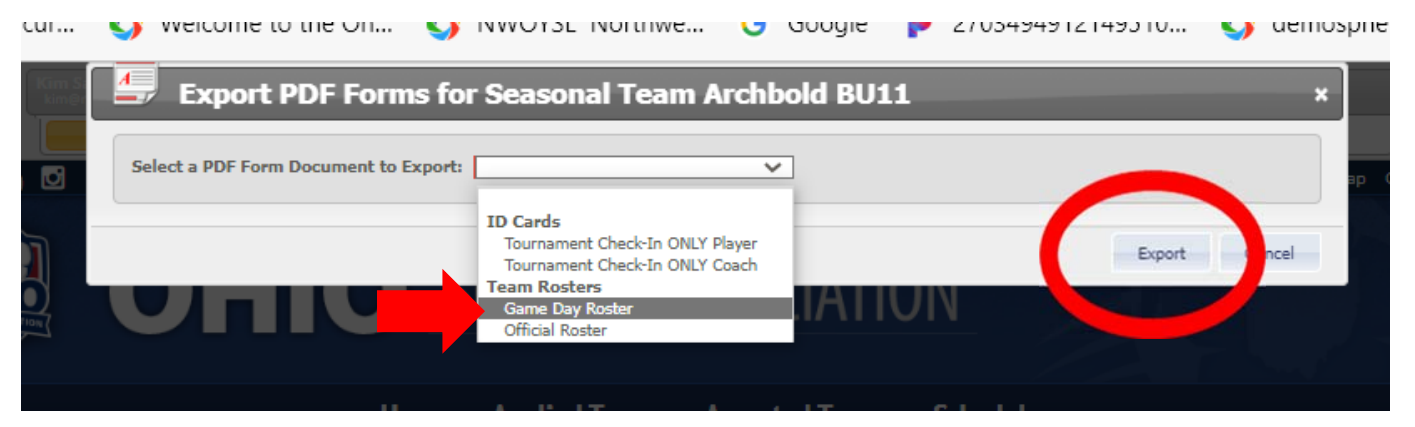

**Once you export the file – you can Click the link and be able to PRINT. Or you can wait for an email for the file. If the file does not appear right away, refresh and it will be there.** 

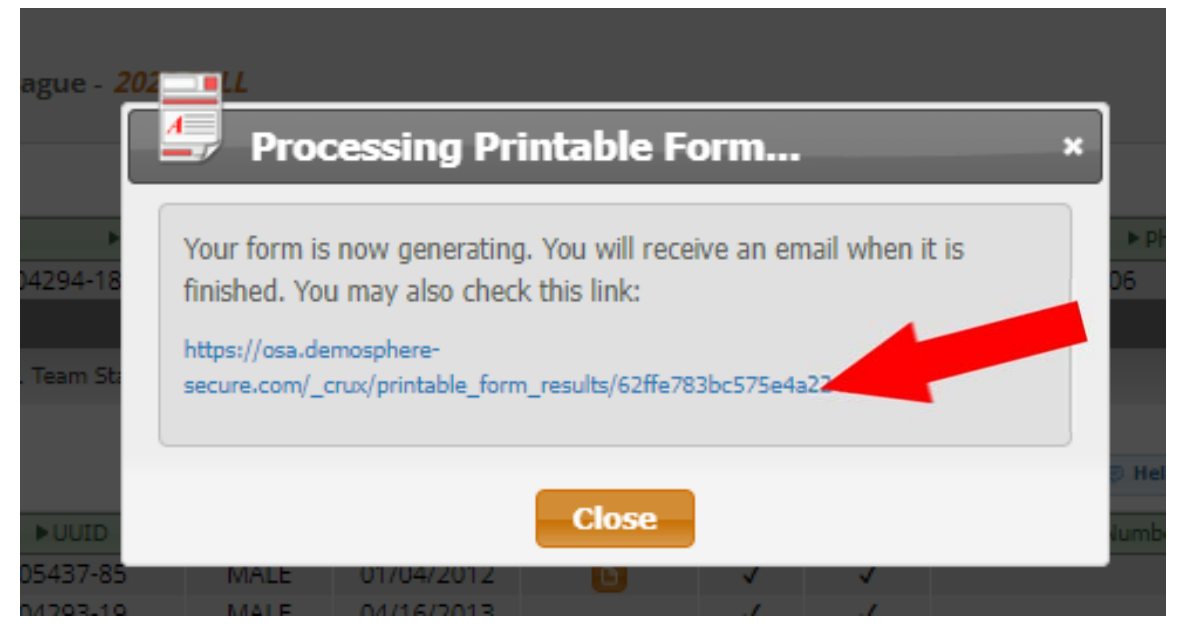

**Your game day roster will look like this:** 

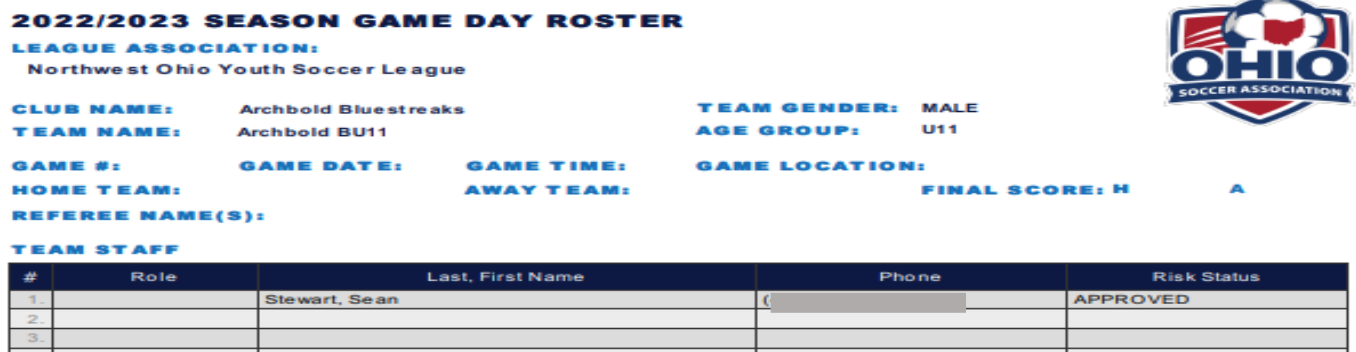

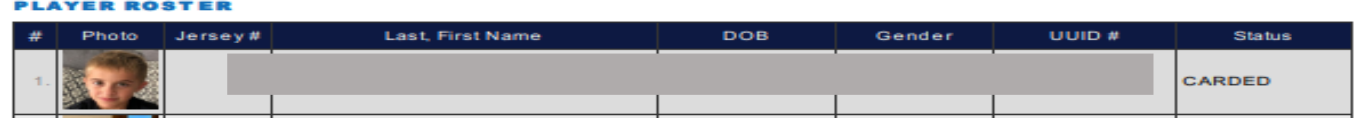

**All carded admin will be listed at the top of the roster. All carded players will show on this roster. The roster itself maybe 2 pages depending on the size of your roster.** 

**You can save the pdf file and email to your coaches directly then they can print as many of these game day rosters as needed for the season.** 

**As you can see, none of the game information is populated on this report. We have 2 options for you at this point:** 

**1 – hand write in all the game day information: Game #, Date, Time, Field #, Home & Away Teams, Jersey #s for the players if not already entered in Demosphere.** 

 **Or 2- you can print a game day label & stick the label on the report.** 

**The Referees will fill in their names and the final score.** 

**If you are using Guest Players – you will need to hand write in the guest players on to this form.**